A continuación detallamos los pasos que debe seguir para inscribirse los llamados para Cambio de Escalafón:

## **1. Registrar la Formación en AUTOGESTÓN: Titulo de egresado y escolaridad numérica.**

**Si no tiene su título registrado**:

En la opción Formación del menú Mis Datos en AUTOGESTIÓN, deberá registrar su título universitario correspondiente, adjuntando en ese mismo registro: título y escolaridad**\*** de tipo numérica. (Ver ilustración)

**Si ya tiene su título registrado**:

En la opción Formación del menú Mis Datos en AUTOGESTIÓN deberá realizar otro registro con su escolaridad de tipo numérica. Ver Anexo. Este deberá ser ingresado como Avance de Carrera y luego RRHH lo unificará con el registro de su título.

- En el caso de que se postule para un cargo técnico, debe registrar el Avance de Carrera con la escolaridad de tipo numérica correspondiente a ese Cargo.
- **Si la documentación no tiene código de verificación o uno de ambos documentos no tienen código de verificación:**

La documentación registrada deberá ser validada por sistema, contra el original a la vista, por su jerarca en Gestión de Personal (GRP), para luego ser aprobada por RRHH.

**Si la documentación tiene código de verificación:**

Al momento del registro deberá marcar el check box correspondiente en el sistema. No es necesaria la validación por el jerarca y pasa directamente a RRHH para su aprobación.

SI NO TIENE APROBADA EN AUTOGESTIÓN LA FORMACIÓN CURRICULAR EXCLUYENTE (**TÍTULO Y ESCOLARIDAD**) ANTES DE QUE FINALICE EL PERÍODO DE INSCRIPCIÓN, NO SERÁ CONSIDERADO PARA ESTE CAMBIO DE ESCALAFÓN.

## **2. Realizar la Inscripción en AUTOGESTIÓN:**

En AUTOGESTIÓN: Concursos – Inscripciones: deberá completar el formulario que corresponda al cambio de escalafón que se desea postular.

A los efectos del Art 5 literal b) de las Disposiciones Transitorias para cubrir cargos Profesionales y Técnicos, se tomara el promedio que figura en la escolaridad numérica.

Ilustración - Pantalla de UDELAR que muestra como extraer la escolaridad que se debe registrar.

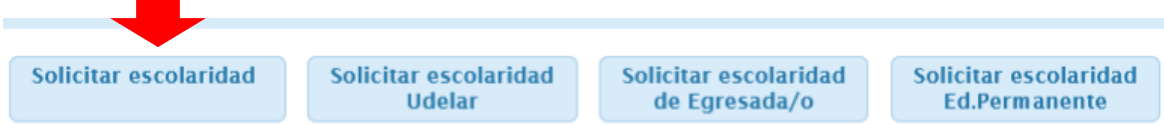

 $\overline{a}$ **\*** En caso que la institución emita la escolaridad de egresada/o solo de tipo Conceptual, deberá solicitar la escolaridad actualizada (de tipo numérica) en la que figure el estado de la carrera finalizado.